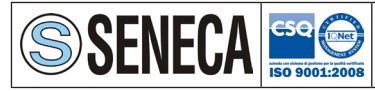

**SENECA s.r.l.** Via Austria, 26 - 35127 - PADOVA - ITALY Tel. +39.049.8705355 - 8705359 - Fax +39.049.8706287 e-mail: info@seneca.it - www.seneca.it

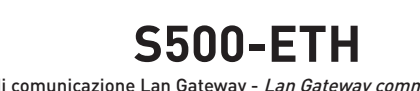

Modulo di comunicazione Lan Gateway - Lan Gateway communication module

Soggetto a modifiche senza preavviso. he senza prea<br>without prior Soggetto a r<br>*Subject to c* 

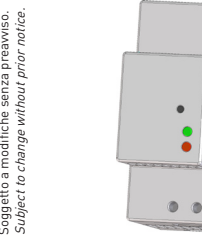

MANUALE D'USO

USER MANUAL

# **PANORAMICA OVERVIEW**

1MSNECLAN002

 $\bullet$  $\bullet$   $\bullet$  $\boldsymbol{a}$  $\bullet$ <br>6  $\bullet$ 

## **ATTENZIONE!**

**L'installazione e l'utilizzo dello strumento devono essere effettuate esclusivamente da personale qualificato. Togliere la tensione prima di intervenire sullo strumento.**

## **WARNING!**

**Device installation and use must be carried out only by qualified staff. Switch off the voltage before device installation.**

## **DIMENSIONI (mm)**

## **SIZE (mm)**

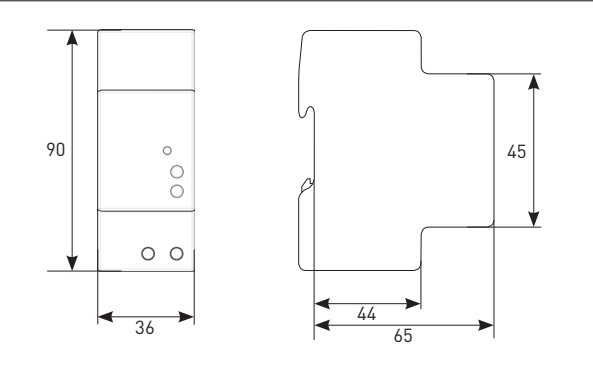

## **LUNGHEZZA SPELATURA DEI FILI CABLE STRIPPING LENGTH**

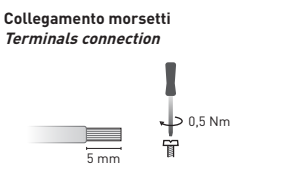

Utilizzare un cacciavite a taglio 0,8x3,5 mm Use a blade screwdriver with 0.8x3.5 mm size

## **OPERAZIONI PRELIMINARI GETTING STARTED**

# **D** ITALIANO

1.Collegare il LAN GATEWAY allo switch di rete oppure direttamente al PC ed alimentarlo.

- 2. Verificare la classe d'indirizzo IP impostata per l'interfaccia LAN del PC: se diversa da **192.168.1.xxx**, modificarla (esempio indirizzo IP corretto: 192.168.1.1).
- 3. Avviare il browser di Internet (es. Internet Explorer, Mozilla Firefox) e digitare nel campo d'indirizzo web **192.168.1.253** (indirizzo default LAN GATEWAY).

**IN** ITALIANO

GB**B** ENGLISH

2. Porta ottica di comunicazione 3. Tasto SET DEFAULT 4. LED di stato 5. LED link activity 6. Morsetti di alimentazione

1. Porta LAN

1. LAN port 2. Optical COM port 3. SET DEFAULT key 4. Status LED 5. Link activity LED 6. Power supply terminals

- 4. Accedere al web server del LAN GATEWAY come Amministratore, inserendo nome utente e password appropriati (Nome utente: **admin**, Password: **admin**).
- 5. Nella pagina **Impostazioni** del web server, programmare i parametri LAN desiderati (indirizzo IP, subnet mask,...).
- 6. Se necessario, ripristinare le precedenti impostazioni dell'interfaccia LAN del PC.

# GB ENGLISH

1.Connect the LAN GATEWAY to the network switch or directly to the PC and power it on.

- 2.Check the IP address class set for PC LAN interface: if different from **192.168.1.xxx**, change it (e.g. correct IP address: 192.168.1.1).
- 3.Run the Internet browser (e.g. Internet Explorer, Mozilla Firefox) and type in the web address field **192.168.1.253** (LAN GATEWAY default address).
- 4.Access LAN GATEWAY web server as Administrator, entering the proper username and password (Username: **admin**, Password: **admin**).
- 5. In web server **Settings** page, set the desired LAN parameters (IP address, subnet mask, ...).
- 6. If needed, restore the previous settings on the PC LAN interface.

## **COLLEGAMENTI CONNECTIONS**

# **IN ITALIANO**

Dopo aver effettuato i collegamenti sulla rete ETHERNET, abbinare ogni modulo LAN GATEWAY ad un singolo contatore: avvicinarli e allinearli perfettamente in modo che le rispettive porte ottiche si fronteggino. Successivamente, alimentare i dispositivi.

# GB ENGLISH

After making ETHERNET connections, combine each LAN GATEWAY module with a single counter: place them side by side, perfectly lined up, with module optical port facing the counter optical port. Then, carry out power supply connections.

# **RETE LAN LAN NETWORK**

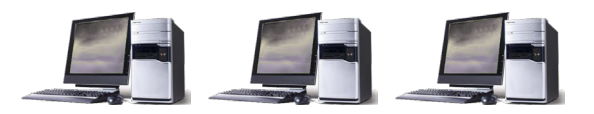

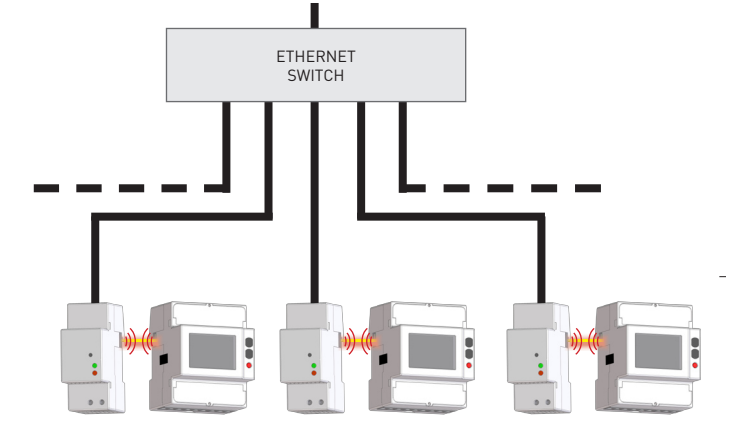

## **FUNZIONAMENTO DEI LED LEDS FUNCTIONALITY**

I LED sono presenti sul pannello frontale del modulo e ne segnalano lo stato generale e il link activity. LEDs are available on the module front panel to provide link activity and general status.

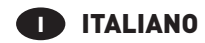

## **COLORE LED SEGNALAZIONE SIGNIFICATO**

VERDE Lampeggiante Link activity

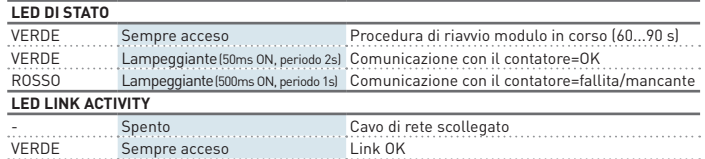

## **ENGLISH**

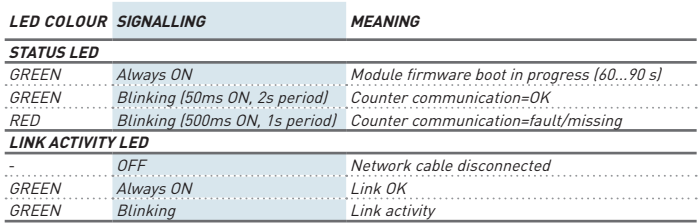

## **FUNZIONE SET DEFAULT SET DEFAULT FUNCTION**

# **ID ITALIANO**

La funzione SET DEFAULT consente di riportare sul modulo le impostazioni di default (es. in caso l'indirizzo IP venga dimenticato). Per ripristinare le impostazioni di default, seguire le istruzioni qui sotto:

- 1. Spegnere il modulo.
- 2. Tenere premuto il tasto SET DEFAULT e contemporaneamente accendere il modulo: il LED di alimentazione lampeggierà rosso durante la procedura di SET DEFAULT.
- 3. Al termine della procedura di SET DEFAULT, il LED di alimentazione si accenderà rosso continuo per indicare di rilasciare il tasto.
- 4. Durante il riavvio del modulo, il LED di alimentazione si accenderà verde continuo (tempo di riavvio del modulo: 60...90 s).

# GB ENGLISH

SET DEFAULT function allows to restore on the module default settings (e.g. in case of IP address forgotten). To restore default settings, follow the instructions below-

- Switch off the module.
- 2. Keep pressed SET DEFAULT key and simultaneously switch on the module: status LED will blink red during the SET DEFAULT procedure.
- 3. At the end of SET DEFAULT procedure, status LED will be red continuously indicating to release the key.
- 4. During the module restart, the status LED will be green (time for module restart: 60...90 s).

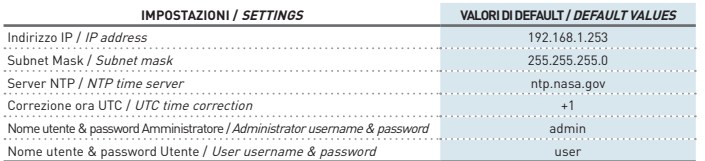

## **GESTIONE DEL CONTATORE TRAMITE WEB SERVER COUNTER MANAGEMENT VIA WEB SERVER**

# **IN ITALIANO**

E' possibile accedere alle pagine web del modulo LAN GATEWAY da qualsiasi PC connesso a LAN oppure a Internet, se i dovuti collegamenti sono stati effettuati.

- Le pagine web del modulo LAN GATEWAY sono state progettate per due diversi tipi di utenza: **• Amministratore**: uso completo delle funzioni web server. Può gestire il contatore abbinato,
- effettuare la programmazione e l'aggiornamento del modulo LAN GATEWAY e gestirne gli account.
- **• Utente**: uso limitato delle funzioni web server (possibilità di avere fino a 20 profili Utente).

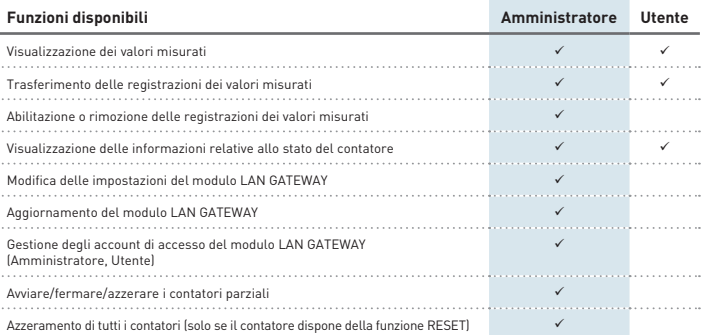

Per accedere alle pagine di LAN GATEWAY, assicurarsi di aver effettuato tutti i collegamenti necessari precedentemente descritti; successivamente, accendere un PC e seguire le istruzioni:

- 1. Lanciare il browser di Internet (es.: Internet Explorer, Mozilla Firefox) e inserire l'indirizzo IP del LAN GATEWAY nel campo d'indirizzo web.
- 2. Inserire nei campi relativi Nome utente e Password appropriati.
- 3. Confermando con il tasto Login verrà visualizzata la pagina web indice di LAN GATEWAY.

# GB ENGLISH

LAN GATEWAY module web pages can be accessed by any PC connected to LAN or to Internet, if proper connections have been carried out.

LAN GATEWAY web pages have been designed for two user type:

- **• Administrator**: full web server use. It can manage the combined counter, carry out LAN GATEWAY module setup, upgrade and manage its access accounts.
- **• User**: limited web server use (possibility to add up to 20 User accounts).

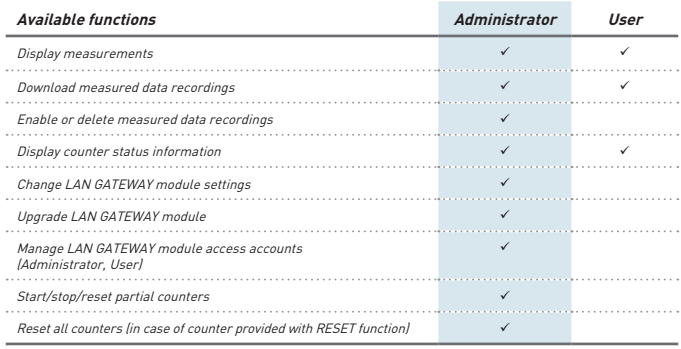

To access LAN GATEWAY web pages, check that previously described connections have been carried out, then turn on a PC and follow the instructions:

- 1. Run the Internet browser (e.g.: Internet Explorer, Mozilla Firefox) and type the LAN GATEWAY IP address in the web address field.
- 2. Type in the relevant fields proper Username and Password.
- 3. Confirm with Login key and the LAN GATEWAY Home page will be displayed.

## **CARATTERISTICHE TECNICHE TECHNICAL FEATURES**

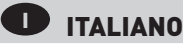

### **ALIMENTAZIONI**

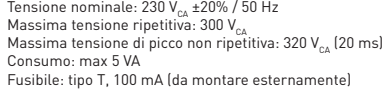

#### COMUNICAZIONE ETHERNET

Protocollo: HTTP, FTP, TCP, IP, MODBUS TCP Porta MODBUS TCP: 502 Interfaccia di rete: 10/100 Base-T Velocità di comunicazione: 10/100 Mbps Connettore: RJ-45

#### COMUNICAZIONE SERIALE

Tipo: porta ottica

Velocità di comunicazione: 38400 bps

#### REGISTRAZIONI

Memoria dati: interna, non-volatile

#### NORME DI CONFORMITA'

EN61000-6-2 Immunità per ambienti industriali: EN61000-4-2 Compatibilità elettromagnetica, EN61000-4-3 Immunità a RF irradiata, EN61000-4-4 Immunità al burst/fast transient, EN61000-4-5 Immunità ai surge (Surge), EN61000-4-6 Immunità a RF condotta, EN61000-4-11 Immunità ai dips sull'alimentazione AC EN55011 classe A: emissioni irradiate, emissioni condotte Sicurezza: EN60950

#### DIAMETRO FILO PER MORSETTI DI CONNESSIONE Diametro: 0.14...2.5 mm<sup>2</sup>

Condizioni ambientali

Temperatura di funzionamento: tra -25°C e +55°C Temperatura di stoccaggio: tra -25°C e +75°C Umidità relativa: 80% max senza condensa Grado di protezione: IP20

# GB FNGLISH

#### POWER SUPPLY

Rated voltage:  $230$  V<sub>c</sub>  $\pm$   $20\%$  / 50 Hz Max repetitive voltage: 300  $V_{\text{AG}}$ Max non repetitive voltage peak: 320  $V_{\infty}$  (20 ms) Consumption: max 5 VA Fuse: T type, 100 mA (to be mounted externally)

#### ETHERNET COMMUNICATION

Protocol: HTTP, FTP, TCP, IP, MODBUS TCP MODBUS TCP port: 502 Network interface: 10/100 Base-T Communication speed: 10/100 Mbps Connector: RJ-45

#### SERIAL COMMUNICATION

Type: optical port Communication speed: 38400 bps

RECORDINGS

Data memory: internal, non-volatile

#### STANDARDS COMPLIANCE

EN61000-6-2 Immunity for industrial environments:

EN61000-4-2 Electrostatic discharge, EN61000-4-3 RF radiated disturbance,

- EN61000-4-4 Fast Transient (BURST), EN61000-4-5 Overvoltage (Surge),
- EN61000-4-6 RF conducted disturbance, EN61000-4-11 Voltage dips and short interruptions,

EN55011 Class A: radiated emissions, conducted emissions Safety: EN60950

WIRE DIAMETER FOR CONNECTION TERMINALS

 $Diameter: 0.14.25 \text{ mm}^2$ 

#### Environmental Conditions

Operating temperature: between -25°C and +55°C Storage temperature: between -25°C and +75°C Humidity: 80% max without condensation Protection degree: IP20

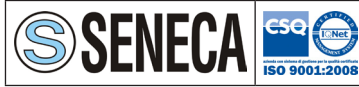

**SENECA s.r.l.** Via Austria, 26 - 35127 - PADOVA - ITALY Tel. +39.049.8705355 - 8705359 - Fax +39.049.8706287 e-mail: info@seneca.it - www.seneca.it

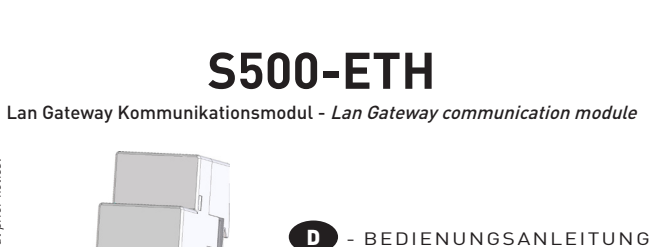

- USER MANUAL

 $\bullet$   $\bullet$ 

### **ACHTUNG!**

Änderungen vorbehalten. Subject to change without prior notice.

erungen vorbeh<br>ect to c*hange v* 

halten.<br>without

**Die Installation und Inbetriebsnahme des Moduls darf nur von ausgebildeten Fachkräften durchgeführt werden. Vor jeder Tätigkeit am Gerät muß die Versorgung getrennt werden.**

### **WARNING!**

**Device installation and use must be carried out only by qualified staff. Switch off the voltage before device installation.**

## **ABMESSUNGEN (mm)**

## **SIZE (mm)**

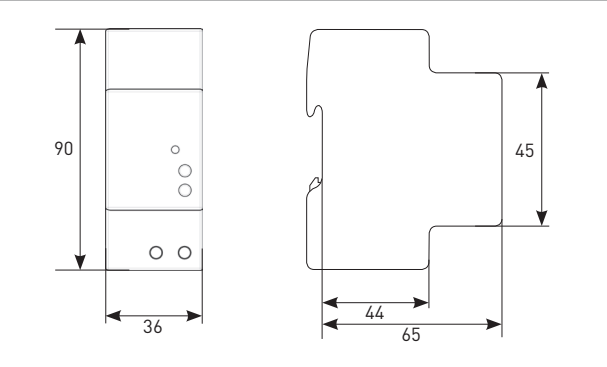

## **Kabelabisoliere Länge CABLE STRIPPING LENGTH**

## **Verdrahtung an den Klemmen Terminals connection**

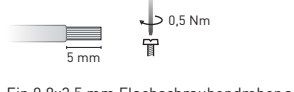

Ein 0,8x3,5 mm Flachschraubendreher anwenden Use a blade screwdriver with 0.8x3.5 mm size

## **ÜBERSICHT OVERVIEW**

1MSOECLAN002

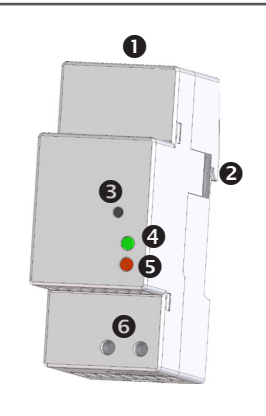

## **D** DEUTSCH

- 1. LAN Schnittstelle
- 2. Infrarot-Schnittstelle 3. Taste WERKSEINSTELLUNG
- 4. LED des Standes
- 5. LED über Linkaktivität 6. Hilfsspannungsklemmen
- 

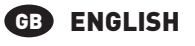

- 1. LAN port 2. Optical COM port
- 3. SET DEFAULT key
- 4. Status LED 5. Link activity LED
- 6. Power supply terminals

## **VERDRAHTUNG CONNECTIONS**

# **DEUTSCH**

Nachdem die Anschlusse an dem ETHERNET Netzwerk durchgeführt worden sind, jedes LAN GATEWAY Modul mit den ensprechendem Zähler ankoppeln: die zwei nähern und einreihen, damit die Infrarot-Schnittstelle gegenüber stehen. Danach die Vorrichtungen einschalten.

# GB ENGLISH

After making ETHERNET connections, combine each LAN GATEWAY module with a single counter: place them side by side, perfectly lined up, with module optical port facing the counter optical port. Then, carry out power supply connections.

# **LAN NETZWERK LAN NETWORK**

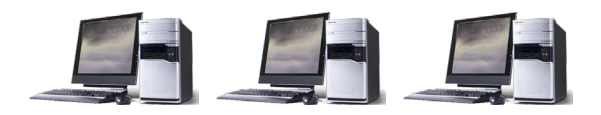

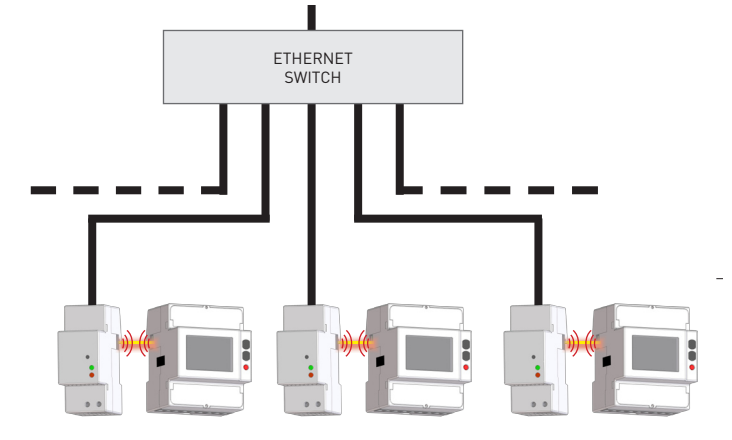

## **Präliminare Schritte GETTING STARTED**

- 1.Das LAN GATEWAY Modul an dem Netzswitch oder am PC anschliessen und es einschalten.
- 2.Die am PC eingestellten IP Adresse Klasse überprüfen: falls sie anders als **192.168.1.xxx** ist, diese ändern (z.B. Die richtige IP Adresse wäre: 192.168.1.1).
- 3.Der Internet Browser laden (z.B. Internet Explorer, Mozilla Firefox) und in der Adressenbereich **192.168.1.253** schreiben (Werkseinstellung der LAN GATEWAY).
- 4. Zum LAN GATEWAY als Administrator ein loggen (die LOG IN Angaben sind Benutzername: **admin**, Schutzwort: **admin**).
- 5. In der Einstellseite des Webservers (**Settings**) die gewünschten LAN Parameter einstellen (IP Adresse, Subnet Mask, usw.).
- 6. Falls notwending, die früheren Einstellungen an der LAN Schnittstelle des PC durchführen.

# GB ENGLISH

1.Connect the LAN GATEWAY to the network switch or directly to the PC and power it on.

- 2.Check the IP address class set for PC LAN interface: if different from **192.168.1.xxx**, change it (e.g. correct IP address: 192.168.1.1).
- 3.Run the Internet browser (e.g. Internet Explorer, Mozilla Firefox) and type in the web address field **192.168.1.253** (LAN GATEWAY default address).
- 4.Access LAN GATEWAY web server as Administrator, entering the proper username and password (Username: **admin**, Password: **admin**).
- 5. In web server **Settings** page, set the desired LAN parameters (IP address, subnet mask, ...).
- 6. If needed, restore the previous settings on the PC LAN interface.

# **DEUTSCH**

- 
- 
- 
- 

## **LED FUNKTION LEDS FUNCTIONALITY**

Die LED befinden sich auf die Frontseite des Moduls zur Anzeige des Standes und Linkaktivität. LEDs are available on the module front panel to provide link activity and general status.

# **D** DEUTSCH

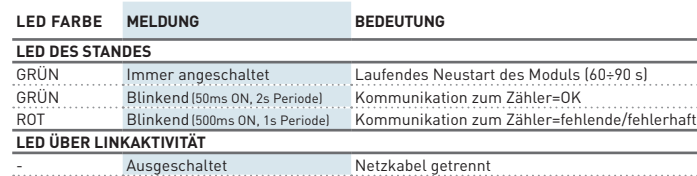

# **ENGLISH**

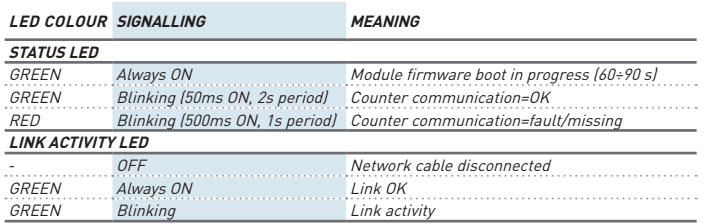

## **FUNKTION WERKSEINSTELLUNG SET DEFAULT FUNCTION**

GRÜN Immer angeschaltet Link OK GRÜN Blinkend Link activity

# **DEUTSCH**

Die Funktion WERKSEINSTELLUNG dient zum Rücksetzen aller Einstellungen und stellt die Werkseinstellungen ein (z.B. wenn die IP Adresse vergessen wird). Um die Werkseinstellung durchzuführen, verfolgen wie beschreibt:

- 1. Das Modul soll ausgemacht werden.
- 2. Die Taste WERKSEINSTELLUNG soll gedrückt werden, und gleichzeitigt soll das Modul angemacht werden: das Stasus LED wird während der Werkseinstellung Rot blinken.
- 3. Nach der Werkseinstellung wird das Status LED ständig rot sein, damit die Taste erlösen wird. 4. Während dem Neustart des Moduls wird das Statusled Grün sein (Zeit zum Neustart: 60...90 s).

# GB **ENGLISH**

SET DEFAULT function allows to restore on the module default settings (e.g. in case of IP address forgotten). To restore default settings, follow the instructions below:

- Switch off the module
- 2. Keep pressed SET DEFAULT key and simultaneously switch on the module: status LED will blink red during the SET DEFAULT procedure.
- 3. At the end of SET DEFAULT procedure, status LED will be red continuously indicating to release the key.
- 4. During the module restart, the status LED will be green (time for module restart: 60...90 s).

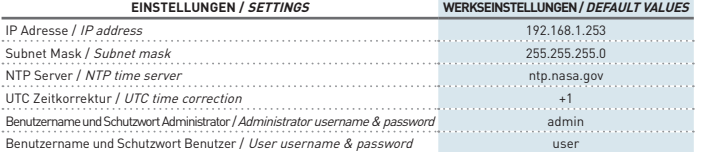

## **Zählerverwaltung durch web Server COUNTER MANAGEMENT VIA WEB SERVER**

# **DEUTSCH**

Der Zugang zur WEB Seiten des LAN GATEWAY kann aus aller PC mit LAN oder Internetzugang erfolgen, wenn die Grundanschlussrichtig durchgeführt worden sind. Die Web Seiten des LAN GATEWAY Moduls können zweierlei zugegangen werden:

- **• Administrator**: vollständiger Zugang zu der Funktionen des Web Servers. Es dient zur
- Zählerverwaltung, Einstellungen und Update des LAN GATEWAY und Accountmanagement. **• Benutzer**: Beschränkter Zugang zur Web Server Funktionen (max. 20 Benutzerprofil einstellbar).

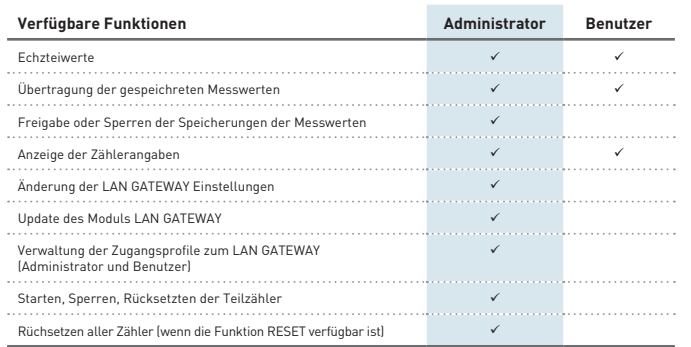

Sicherstellen dass, alle bis jetzt beschriebene Aschlusse richtig durchgeführt worden sind, dann ist der Zugang zum Modul möglich. Das PC einschalten und wie folgt vorgehen:

- 1. Der Internetbrowser starten (z.B.: Internet Explorer, Mozilla Firefox) und die IP Adresse des LAN GATEWAY Modul im Adressenfeld schreiben.
- 2. Benutzernamen und Schutzwort in den entsprechenden Feldern schreiben.
- 3. Mit der Longin Taste bestätigen. Danach wird die LAN GATEWAY Inhaltsverzeichnis dargestellt.

# GB ENGLISH

LAN GATEWAY module web pages can be accessed by any PC connected to LAN or to Internet, if proper connections have been carried out.

LAN GATEWAY web pages have been designed for two user type:

- **• Administrator**: full web server use. It can manage the combined counter, carry out LAN GATEWAY module setup, upgrade and manage its access accounts.
- **• User**: limited web server use (possibility to add up to 20 User accounts).

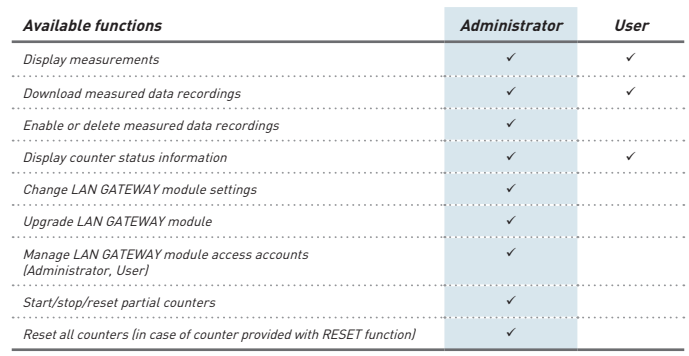

To access LAN GATEWAY web pages, check that previously described connections have been carried out, then turn on a PC and follow the instructions:

- 1. Run the Internet browser (e.g.: Internet Explorer, Mozilla Firefox) and type the LAN GATEWAY IP address in the web address field.
- 2. Type in the relevant fields proper Username and Password.
- 3. Confirm with Login key and the LAN GATEWAY Home page will be displayed.

## **TECHNISCHE EIGENSHAFTEN TECHNICAL FEATURES**

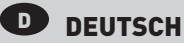

### Hilfsspannung

Nennspannung: 230 V<sub>ac</sub> ± 20% / 50 Hz  $M$ ax Wiederholspannung: 300 V Max nicht Wiederholspannung Spitzenwert: 320 V<sub>AC</sub> (20 ms) Verbrauch: max 5 VA Vorsicherung: Typ T, 100 mA (extern zu installieren)

#### ETHERNET KOMMUNIKATION

Protokoll: HTTP, FTP, TCP, IP, MODBUS TCP MODBUS TCP Schnittstelle: 502 Netzwerkschnittstelle: 10/100 Base-T Kommunikationsgeschwindigkeit: 10/100 Mbps Stecker: RJ-45

### Buslinie

Typ: Infrarot-Schnittstelle

Kommunikationsgeschwindigkeit: 38400 bps

#### **SPEICHERUNGEN**

Datenspeicher: eigebauter – nicht fluchtiger Typ

#### KONFORMITÄTSERKLÄRUNG

EN61000-6-2 Störfestigkeit (Industriebereich): EN61000-4-2 Elektromagnetische Verträglichkeit, EN61000-4-3 Abgestrahlte RF Störung, EN61000-4-4 schnelle Transienten (Burst), EN61000-4-5 Stoßspannungen (Surge), EN61000-4-6 leitungsgeführte RF-Signale, EN61000-4-11 Spannungseinbrüche am AC Hilfspannung EN55011 Klasse A: Angestrahlte und Ausgeführte Ausstoß Sicherheitsbestinnungen: EN60950

#### AnschlieSSbarer Leiter

Klemmen: 0.14÷2.5 mm<sup>2</sup>

#### UMWELTBEDIENGUNGEN

Arbeitstemperaturbereich: zwischen -15°C und +60°C Lagertemperaturbereich: zwischen -25°C und +75°C Relative Luftfeuchte: 80% max ohne Kondensation Schutzgrad: IP20

# GB FNGLISH

#### POWER SUPPLY

Rated voltage:  $230$  V<sub>c</sub>  $\pm$   $20\%$  / 50 Hz Max repetitive voltage: 300  $V_{\text{AG}}$ Max non repetitive voltage peak: 320  $V_{\infty}$  (20 ms) Consumption: max 5 VA Fuse: T type, 100 mA (to be mounted externally)

### ETHERNET COMMUNICATION

Protocol: HTTP, FTP, TCP, IP, MODBUS TCP MODBUS TCP port: 502 Network interface: 10/100 Base-T Communication speed: 10/100 Mbps Connector: RJ-45

#### SERIAL COMMUNICATION

Type: optical port Communication speed: 38400 bps

RECORDINGS

Data memory: internal, non-volatile

#### STANDARDS COMPLIANCE

EN61000-6-2 Immunity for industrial environments:

EN61000-4-2 Electrostatic discharge, EN61000-4-3 RF radiated disturbance,

EN61000-4-4 Fast Transient (BURST), EN61000-4-5 Overvoltage (Surge),

EN61000-4-6 RF conducted disturbance, EN61000-4-11 Voltage dips and short interruptions,

EN55011 Class A: radiated emissions, conducted emissions Safety: EN60950

WIRE DIAMETER FOR CONNECTION TERMINALS

 $Diameter: 0.14 \div 2.5$  mm<sup>2</sup>

#### Environmental Conditions

Operating temperature: between -25°C and +55°C Storage temperature: between -25°C and +75°C Humidity: 80% max without condensation Protection degree: IP20